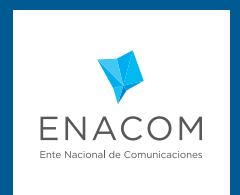

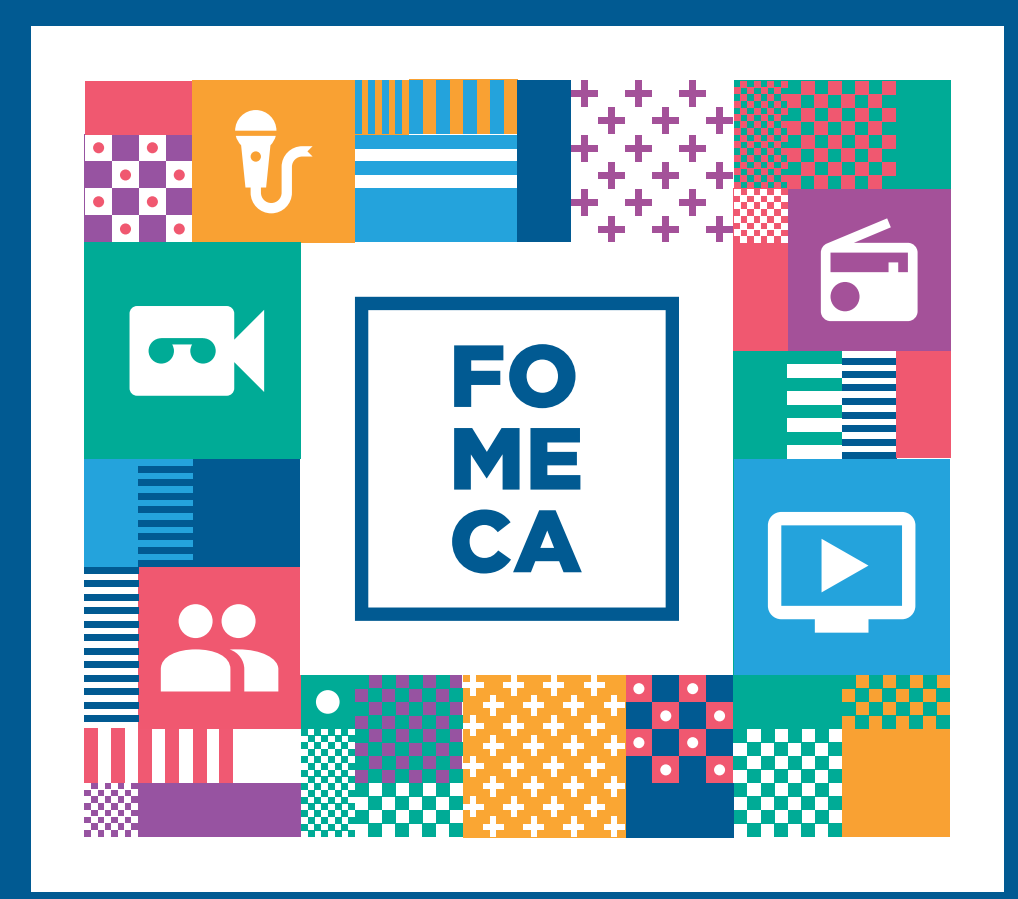

# PASO A PASO LÍNEA 1

# $\rightarrow$  **PASO A PASO LÍNEA 1**

La línea de Equipamiento y Adecuación Edilicia para Servicios de Radiodifusión Sonora y de Producción De Contenidos Radiofónicos - Primera Edición tiene por objeto la adecuación edilicia y la adquisición de equipamiento técnico para la mejora en la emisión y recepción de las señales de servicios de radiodifusión sonora y/o en la producción de contenidos radiofónicos, según corresponda al título o constancia invocada por cada destinatario.

#### Esta Línea cuenta con dos grupos de destinatarios:

- AUTORIZADOS/LICENCIATARIOS/RECONOCIDOS RES. 753/06
- EMPADRONADOS RES. 1102/15 | PRODUCTORAS DE CONTENIDO

La inscripción sólo puede realizarse de manera virtual a través de la plataforma "Trámite a Distancia" (www.tramiteadistancia.gob.ar) completando la información solicitada.

El trámite lo puede realizar el representante legal o apoderado siempre y cuando tenga habilitado el servicio TAD en la web de AFIP para poder representar a la organización o entidad concursante.

Los proyectos que cumplan en tiempo y forma el proceso de inscripción y subsanación luego serán analizados por un Comité de Evaluación encargado de determinar los ganadores de los subsidios.

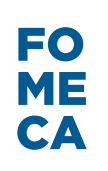

**Recordá que para poder finalizar la inscripción a cualquiera de los concursos FOMECA deberás tener al menos iniciado el trámite del REGISTRO FOMECA (con su respectivo número de expediente).**

Por cualquier consulta, podes comunicarte al 0800 333 2244 o escribirnos a fomeca@enacom.gob.ar.

# ɬ **RESUMEN DE LÍNEA**

#### **- Descripción y objetivo de la línea**

La LINEA N° 1 tiene por objeto la adecuación edilicia y la adquisición de equipamiento técnico para la mejora en la emisión y recepción de las señales de servicios de radiodifusión sonora y/o en la producción de contenidos radiofónicos, según corresponda al título o constancia invocada por cada destinatario.

El reglamento particular de esta línea establece que hay dos grupos de destinatarios posibles:

- AUTORIZADOS/LICENCIATARIOS/RECONOCIDOS RES. 753/06 | Hasta \$600.000.-

- EMPADRONADOS RES. 1102/15 | PRODUCTORAS DE CONTENIDO | Hasta \$250.000.-

#### **- ¿Quiénes se pueden presentar?**

#### **Autorizados, licenciatarios y reconocidos por RES. 753/06**

a) Organizaciones Sociales titulares de servicios de radiodifusión contempladas en la Ley N° 26.522, con personería jurídica otorgada por la Inspección General de Justicia o Direcciones Provinciales de Personas Jurídicas correspondientes, en el caso de tratarse de asociaciones civiles y fundaciones; o por el Instituto Nacional de

Asociativismo y Economía Social (INAES), si se tratara de cooperativas y mutuales, que cuenten con licencia vigente en los términos de la Ley N° 26.522.

b) Organizaciones Sociales titulares de servicios de radiodifusión contempladas en la Ley N° 26.522, con personería jurídica otorgada por la Inspección General de Justicia o Direcciones Provinciales de Personas Jurídicas correspondientes, en el caso de tratarse de asociaciones civiles y fundaciones; o por el Instituto Nacional de Asociativismo y Economía Social (INAES), si se tratara de cooperativas y mutuales, que cuenten con reconocimiento vigente en los términos de la Resolución N° 753–COMFER/06.

c) Pueblos Originarios con personería jurídica nacional inscriptos en el Registro Nacional de

Organizaciones de Pueblos Indígenas (RENOPI) y Comunidades Indígenas con personería jurídica inscriptas en el Registro Nacional de Comunidades Indígenas (RENACI) y/o en los organismos provinciales pertinentes y que sean titulares de servicios de radiodifusión contemplados en la Ley N° 26.522.

### **Empadronados RES. 1102/15 y Productoras de Contenido**

d) Organizaciones Sociales titulares de servicios de radiodifusión contempladas en la Ley N° 26.522, con personería jurídica otorgada por la Inspección General de Justicia o Direcciones Provinciales de Personas Jurídicas correspondientes, en el caso de tratarse de asociaciones civiles y fundaciones; o por el Instituto Nacional de Asociativismo y Economía Social (INAES), si se tratara de cooperativas y mutuales, que resulten empadronados en los términos de la Resolución N° 1102-AFSCA/15.

e) Organizaciones Sociales con personería jurídica sin fines de lucro en cuyo objeto social se incluya la difusión, propagación y/o producción de contenidos, que acrediten su constitución regular en forma previa a la convocatoria pertinente. Asimismo, dichas organizaciones deberán encontrarse inscriptas en el Registro Público de Señales y Productoras, creado por el artículo 58 de la Ley N° 26.522.

f) Pueblos Originarios con personería jurídica nacional inscriptos en el Registro Nacional de Organizaciones de Pueblos Indígenas (RENOPI) y Comunidades Indígenas con personería jurídica inscriptas en el Registro Nacional de Comunidades Indígenas (RENACI) y/o en los organismos provinciales pertinentes que se encuentren inscriptos en el Registro Público de Señales y productoras, creado por el artículo 58 de la Ley N° 26.522.

#### **- ¿Cómo me inscribo?**

La inscripción se realiza exclusivamente a través de la plataforma TAD – Trámites a distancia.

Podés acceder a la misma en www.tramitesadistancia.gob.ar con tu CUIT y clave fiscal en representación de la entidad que concursará.

#### **- ¿Cómo recibo los subsidios?**

El monto del subsidio será transferido a los destinatarios de los proyectos aprobados, de acuerdo al cronograma establecido, en UN (1) desembolso correspondiente al 100% del subsidio.

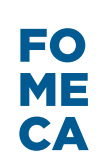

#### **- ¿Cómo se distribuyen los fondos?**

#### **SUBSIDIO**

El monto del subsidio deberá ser distribuido en los siguientes porcentajes: OCHENTA POR CIENTO (80%) destinado a GASTOS DE CAPITAL.

VEINTE POR CIENTO (20%) destinado a GASTOS CORRIENTES.

Es importante que leas el Reglamento Particular de la línea para conocer los gastos permitidos según el tipo de destinatario.

#### **CONTRAPARTE**

Comprende las erogaciones referidas en el primer párrafo del artículo 45 del Reglamento general, en tanto se encuentren vinculadas al proyecto.

Los gastos de contraparte deberán cubrir, como mínimo, el DIEZ POR CIENTO (10%) del proyecto presentado para el caso de personas jurídicas sin fines de lucro y un CINCO POR CIENTO (5%) en el caso de Pueblos Originarios.

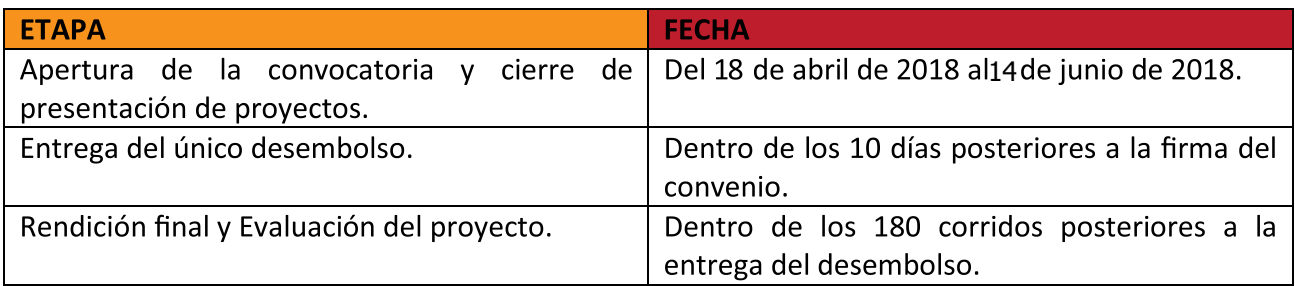

#### **- Cronograma del Concurso**

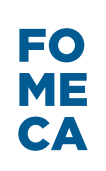

# ɬ **INSCRIPCIÓN**

#### **Paso 1**

Entra al sitio Trámite a Distancia (www.trámiteadistancia.gob.ar) e ingresa el CUIT y la clave fiscal del representante legal o apoderado de la entidad, autorizado ante AFIP. El apoderado actuará en nombre de la entidad, seleccionando su nombre para realizar la inscripción. Recordá que para realizar cualquier trámite en esta plataforma, deberás tener este servicio adherido en AFIP.

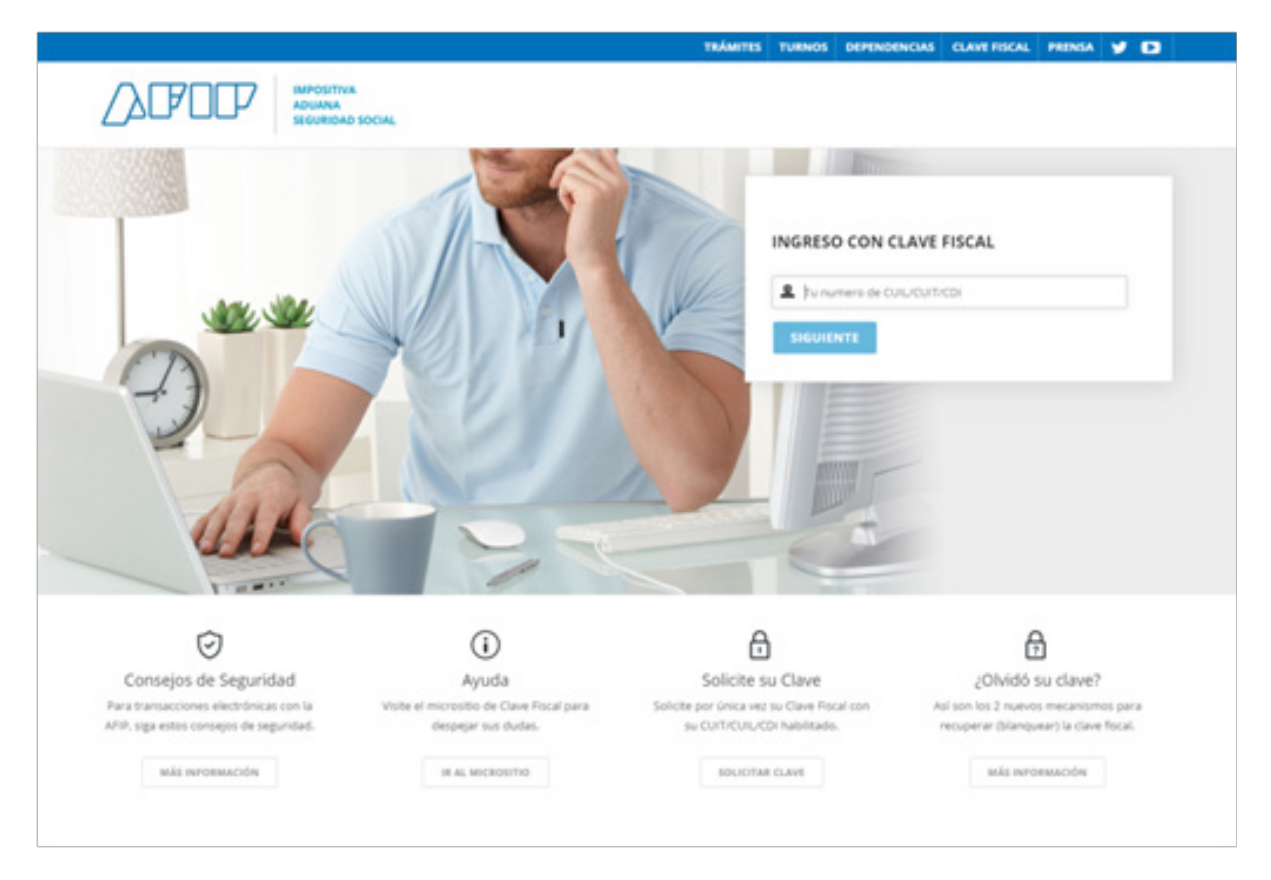

#### **Paso 2**

Ingresá la palabra FOMECA en el buscador, ahí vas a encontrar el trámite de inscripción a la línea en la cual querés concursar.

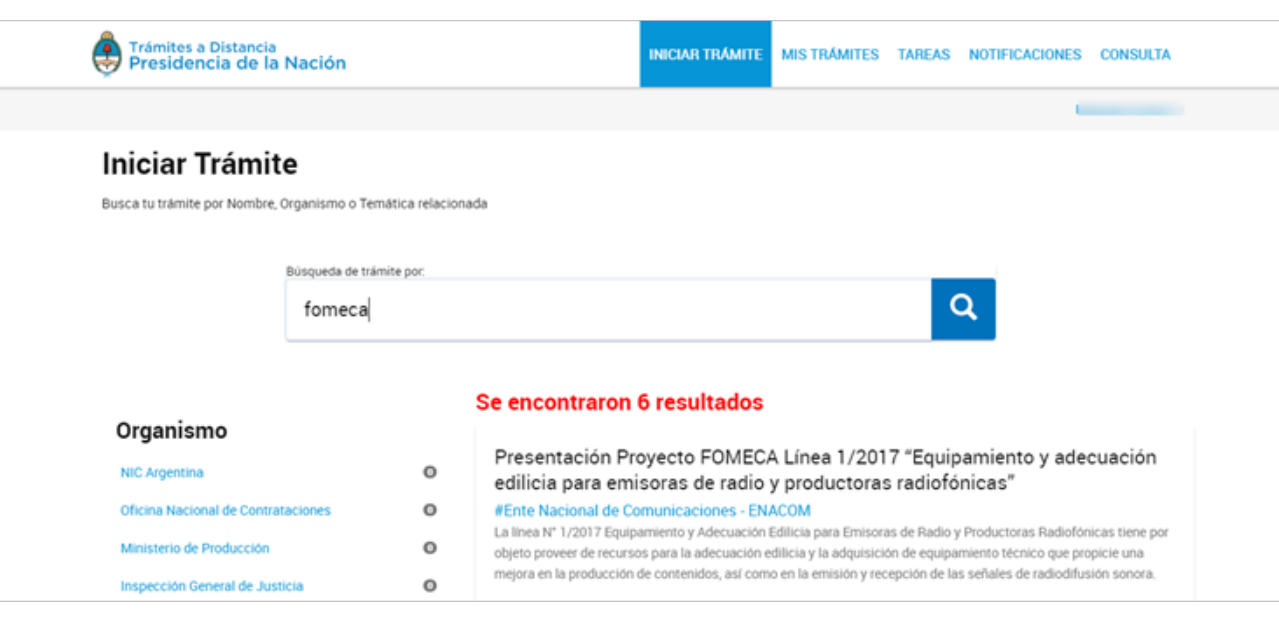

## **Paso 3**

Confirmar o actualizar los datos del representante y la entidad.

Presentación Proyecto FOMECA Línea 1/2017 "Equipamiento y adecuación<br>edilicia para emisoras de radio y productoras radiofónicas"

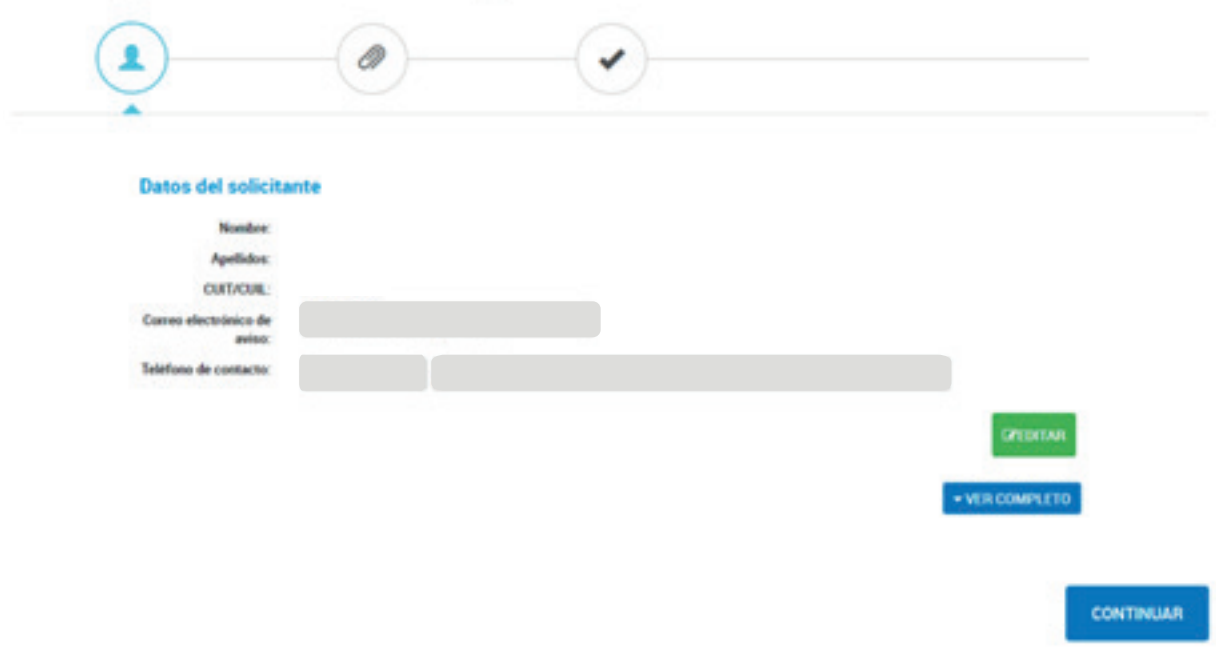

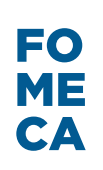

#### **Paso 4**

Para la realizar la inscripción a los concursos FOMECA cada línea tiene distintos formularios a completar y documentación obligatoria que deberás adjuntar. Esta info es particular en cada línea.

#### Acá te dejamos un resumen de la documentación a presentar en la línea 1:

- Formulario de Inscripción Línea 1.
- Formulario de Estimación Presupuestaria.
- Presupuestos.

- Fotos (Vistas áreas a remodelar/refaccionar/ampliar, mástil y antena existente, desde la azotea, de frente, internas, consola de audio y equipamiento electrónico, etc).

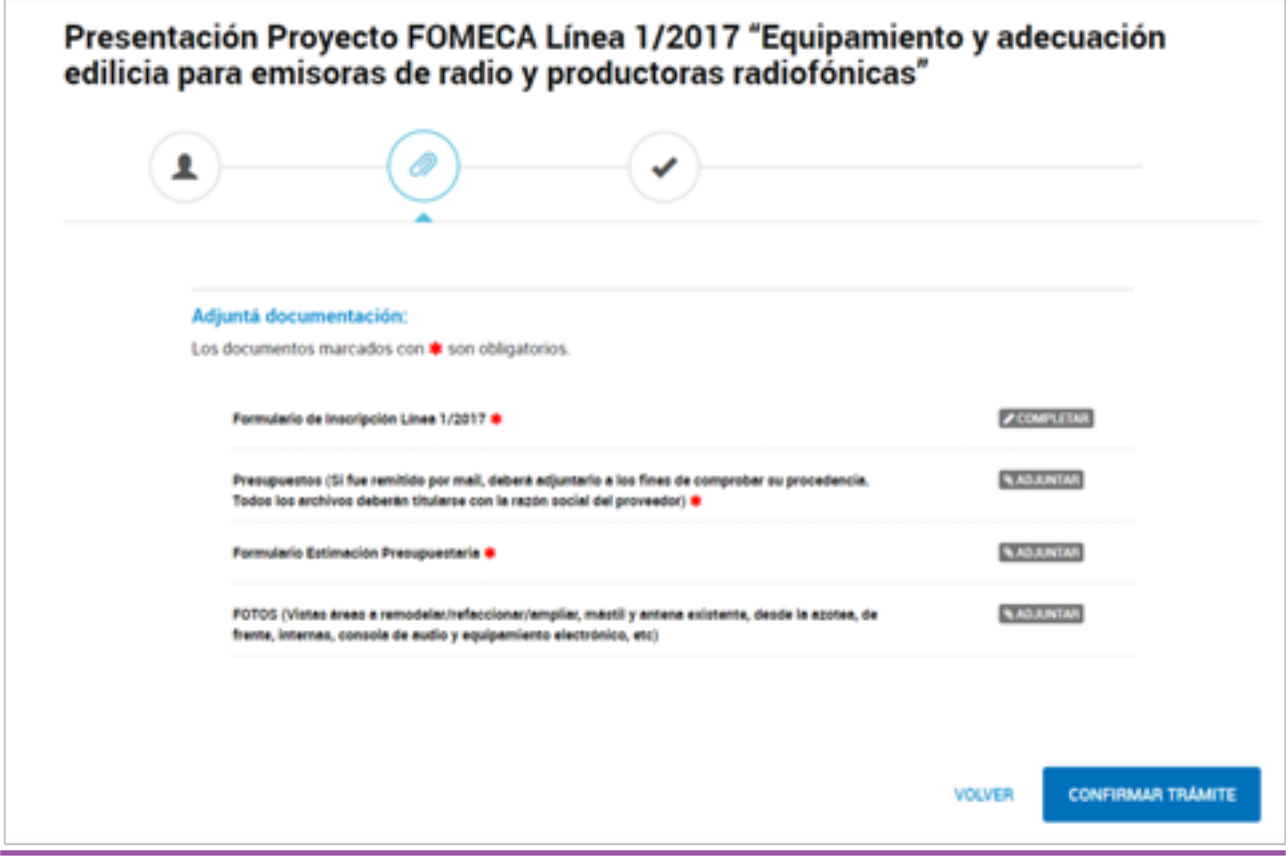

#### **Detalle de los documentos e información a presentar:**

Formulario de Inscripción Línea 1: Este formulario es la herramienta que permite a los concursantes presentar las reformas y el proyecto que desean realizar. Es importante que puedan describir esta información (situación general de la emisora/productora, objetivos del proyecto y estimación del impacto, destino y justificación del subsidio, etc.) con la mayor cantidad de detalles para un mejor análisis del Comité Evaluador.

Una vez completo con la información obligatoria, deberás clickear en la tecla que figura al final. Una vez guardado el formulario podrás modificar la información que contiene cuantas veces quieras ingresando a "Mis trámites>Borradores". Esto sólo podrás hacerlo antes de "Confirmar el trámite", instancia final del proceso de inscripción.

Recordá que para poder finalizar la inscripción a cualquiera de los concursos FOMECA deberás tener al menos iniciado el trámite del REGISTRO FOMECA (con su respectivo número de expediente).

#### **Formulario de Estimación Presupuestaria:**

Este formulario corresponde a la proyección y detalle de la propuesta económica a realizar con el subsidio en caso de resultar ganadores.

Lo encontrás en el micrositio https://www.enacom.gob.ar/fomeca/ estimacion-presupuestaria.

Una vez completo lo vas a poder descargar en formato PDF y adjuntarlo en el trámite de inscripción en TAD.

#### **Presupuestos:**

Deberás adjuntar la copia digital de los presupuestos cargados en el Formulario de Estimación Presupuestaria.

Si fue remitido por mail, deberás adjuntar el correo electrónico a los fines de comprobar su procedencia. Todos los archivos deberán titularse con la razón social del proveedor.

## **Fotos:**

Fotografías que permitan conocer el estado actual de las instalaciones, el equipamiento técnico y el potencial del proyecto. Algunos ejemplos son: vistas áreas a remodelar/refaccionar/ampliar, mástil y antena existente, desde la azotea, de frente, internas, consola de audio y equipamiento electrónico, etc.)

Los destinatarios referidos en los incisos (a), (b) y (c) del artículo 3° del reglamento particular de la línea 1, además deberán en caso de corresponder acompañar fotografías que cumplan con las siguientes características:

- DOS (2) fotos que reflejen una visión panorámica de la localización de la emisora;

- UNA (1) Foto del lugar de emplazamiento del transmisor;
- TRES (3) Fotos del mástil completo, de un tramo del mástil y de la antena instalada;

- DOS (2) Fotos de la Consola de Audio y Equipamiento Electrónico periférico para radios instaladas.

Una vez que completes toda la información y adjuntes los documentos obligatorios podrás confirmar la inscripción al concurso.

## Recordá que la inscripción queda confirmada sólo cuando se clickea en

**CONFIRMAR TRÁMITE** 

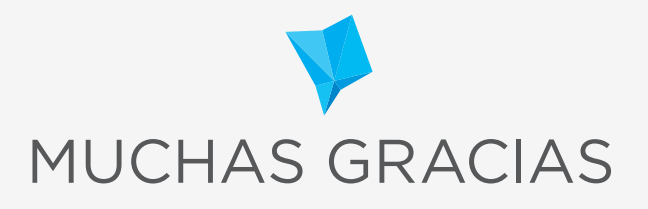

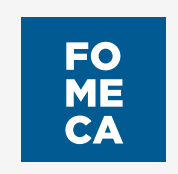